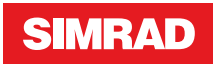

# **TP10, TP22, TP32** Brugermanual

**DANSK**

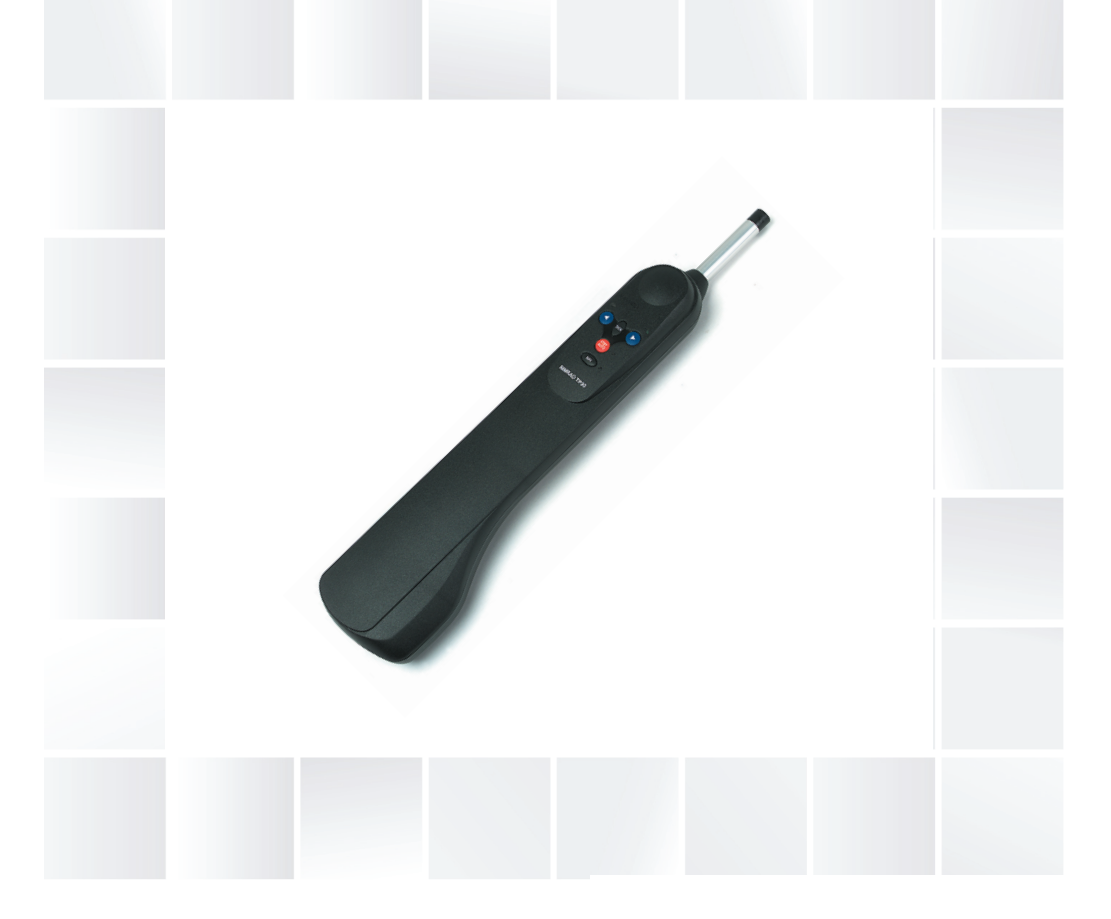

# **simrad-yachting.com**

# **Forord**

Da Navico kontinuerligt videreudvikler dette produkt, forbeholder vi os retten til at foretage ændringer af produktet til enhver tid, som ikke afspejles i denne version af manualen. Kontakt venligst din nærmeste forhandler, hvis du ønsker yderligere hjælp.

Det er ejerens ansvar at installere og bruge udstyret på en måde, som ikke vil forårsage ulykker, personskade eller skade på ejendom. Brugeren af dette produkt er alene ansvarlig for at overholde sikker sejladspraksis.

NAVICO HOLDING AS, DATTERSELSKABER, FILIALER OG ANDRE TILKNYTTEDE PARTNERE FRASKRIVER SIG ANSVARET FOR AT DETTE PRODUKT ANVENDES PÅ EN SÅDAN MÅDE AT DET KAN FORÅRSAGE ULYKKER, SKADE ELLER MEDFØRE OVERTRÆDELSE AF LOVEN.

Gældende Sprog: Denne erklæring, instruktionsmanualer, brugervejledninger og andre oplysninger vedrørende produktet (Dokumentation) vil eventuelt oversættes til, eller er blevet oversat fra et andet sprog (oversættelse). I tilfælde af uoverensstemmelse mellem en oversættelse af dokumentationen, vil den engelske version være regnet som den officielle version af dokumentationen.

Denne manual repræsenterer produktet som det var på tidspunktet for offentliggørelse af manulen. Navico Holding AS, datterselskaber, filialer og andre tilknyttede partnere forbeholder sig ret til at foretage ændringer uden varsel.

#### **Copyright**

Copyright © 2013 Navico Holding AS.

#### **Garanti**

Garantibeviset medleveres som et særskilt dokument. Yderligere information kan hentes på hjemmesiden: www.simrad-yachting.com

# **Indholdsfortegnelse**

#### **5 Generelt**

- 5 Introduktion
- 6 SimNet netværkssystem

#### **7 Betjening**

- 7 Generelt
- 7 Standby mode
- 7 Autopilot mode
- 8 Ændring af kurs
- 8 Automatisk Stagvending og Bomning

#### **10 Avancerede funktioner**

- 10 Nav mode
- 10 STC Styr til vind
- 11 Brug af eksternt kompas

#### **12 Konfigurering**

- 12 Montering på bagbordssiden
- 12 Kalibrerings mode
- 14 Autotrim

#### **15 Installation**

- 15 Montering af rorpindspiloten
- 17 Elektrisk installation
- 19 Tilslutning via SimNet
- 20 Konfigurering af TP på SimNet bus
- 21 Interfacing via NMEA
- 23 Elektronisk støjdæmpning
- 23 Auto kompas kalibrering

#### **24 Appendiks**

- 24 Vejledning omkring betjening
- 25 Fejlfinding
- 27 NMEA sætninger modtaget
- 28 Reservedele og tilbehør
- 28 Monteringstilbehør
- 29 Dimensioner
- 29 Specifikationer

# **Generelt**

# **Introduktion**

TP10, TP22 og TP32 rorpindspiloter fra Simrad passer til en række af sejlbåde med rorpind op til 12 m (39 ft) i totallængde.

Ved at kombinere avanceret elektronik med avanceret software og et kraftigt mekanisk drev, er de i stand til at levere pålidelige og nøjagtige styreegenskaber under en række forskellige forhold og det med minimalt strømforbrug.

Rorpindspiloterne er udformet således, at mens de repræsenterer højteknologiske marine autopiloter med deres mange avancerede funktioner, er de samtidig meget enkle at betjene vha. kun fem taster.

TP22 og TP32 tilbyder sofistikerede funktioner som Styr mod vinden og Nav mode (Styr til GPS) vha. eksternt udstyr forbundet til rorpindspiloterne via SimNet eller gennem det indbyggede NMEA 0183 interface. Det vil også være muligt at betjene rorpindspiloterne ved at benytte en fjernbetjening. For flere detaljer henvises til hjemmesiden: www.simrad-yachting.com

For at opnå de bedste resultater fra din rorpindspilot, er det vigtigt at enheden installeres korrekt. Læs denne brugervejledning omhyggeligt før installation.

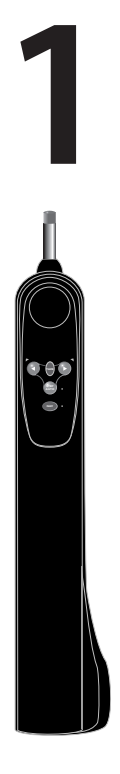

### **SimNet netværkssystem**

SimNet systemet er opbygget omkring et højhastigheds netværkssystem, hvilket gør det meget enkelt at forbinde TP22 og TP32 til Simrad instrumenter og navigationsudstyr.

Enheder er forbundet og drevet vha. et enkelt standard kabel.

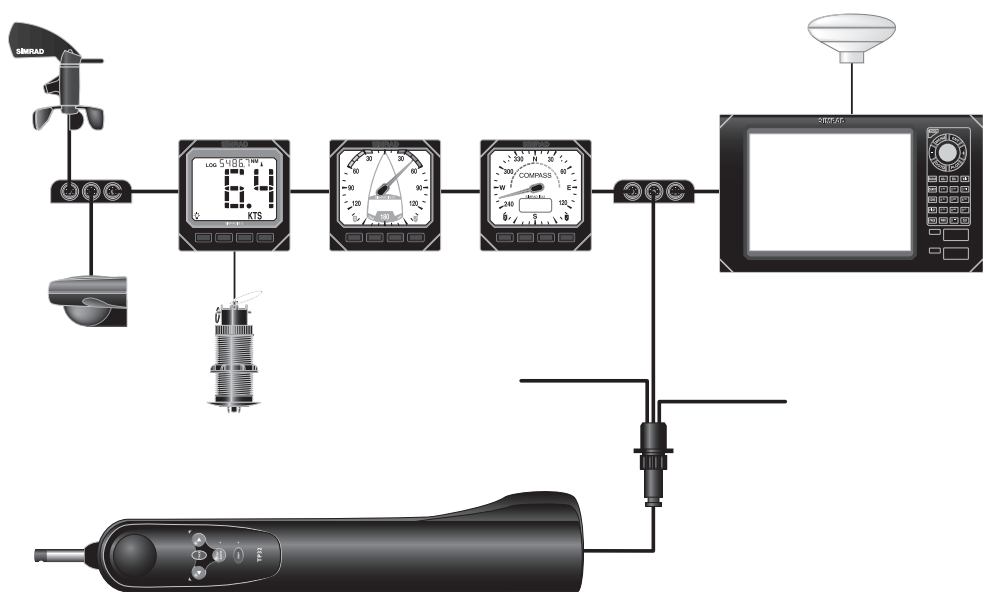

Typisk SimNet system

Rorpindspiloten kan modtage navigationsdata fra en kortplotter der anvendes til Styr til GPS (Nav mode).

Den vil også acceptere vinddata fra en vindtransducer til Styr mod vind, bådhastighedsdata fra et Fart instrument og kompasdata fra en kompastransducer.

Derudover kan kursretningsdata fra rorpindspilotens indbyggede fluxgate kompas vises på ethvert instrument der er i stand til at vise kompasinformation.

**Bemærk:** Det indbyggede fluxgate kompas bliver kun anvendt hvor en ekstern kompastransducer ikke er til stede på netværket. Hvis til rådighed, vil prioritet altid gives til eksterne kompastransducere.

# **Betjening**

# **Generelt**

**2 STBY NAV TACK AUTO**

Rorpindspiloterne har ingen tænd/sluk knap. De vil konstant være tændt så længe de er tilsluttet strøm.

Enheden starter op i Standby mode, som indikeres med en blinkende lysdiode ved siden af **STBY**/**AUTO** tasten. De to retningsdioder over bagbord (4) og styrbord ( $\blacktriangleright$ ) tasterne er altid svagt oplyste, hvilket gør det nemmere at se tasterne ved natbelysning. Alle funktioner bliver bekræftet med et "bip" samt visuelt vha. lysdioderne, så enhedens status kan bekræftes på et kort øjeblik.

 *Bemærk:* **NAV** tasten på TP22 og TP32 er mærket **CAL** på TP10. Der refereres til begge taster hvor dette er relevant.

# **Standby mode**

I Standby mode kan stødstangen køres ind og ud manuelt vha. og  $\blacktriangleright$  tasterne, som giver en form for "servostyring" af båden.

# **Autopilot mode**

 *Bemærk:* Rorets nulposition er fastholdt ved første indkøring af Autopilot mode. Dog vil informationen være tabt hvis enheden slukkes. Når enheden igen er startet op, skal du sikre at roret er centreret før Autopilot mode aktiveres!

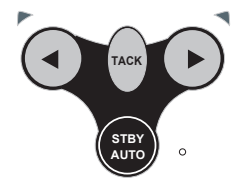

For at aktivere Autopilot mode, tryk på **STBY**/**AUTO** tasten. Rorpindspiloten vil tilslutte sig den aktuelle kurs. Lysdioden ved siden af denne tast vil holde op med at blinke og vil lyse konstant så længe piloten er i Autopilot mode.

For at låse piloten på den ønskede kurs, kan du enten styre efter den korrekte kurs og derefter aktivere autopiloten, eller du kan aktivere autopiloten og derefter justere kursretningen indtil du har den korrekte kurs (se "Ændring af kurs" på side 8).

Når **STBY**/**AUTO** tasten holdes nedtrykket, vil piloten bippe en ekstra gang og låse sig fast på den tidligere anvendte kursretning (denne funktion er ikke tilgængelig, hvis enheden lige er tændt).

# **Ændring af kurs**

I Autopilot mode er det nemt at foretage præcise kursændringer:

- 沙 **TACK STBY**
	- **-** Et enkelt tryk på bagbords- (<) eller styrbordstasten ( $\blacktriangleright$ ) vil ændre kursen 1º i den specificerede retning, som bekræftes af et bip samt lysdioden ved hhv. bagbord eller styrbord blinker 1 gang.
	- **-** Ved en 10 º kursændring holdes tasten nedtrykket, som bekræftes af 2 bip samt lysdioden ved hhv. bagbord eller styrbord blinker 2 gange.

# **Automatisk Stagvending og Bomning**

Rorpindspiloten har en indbygget automatisk Stagvending og Bomme funktion til hurtig betjening af båden når single- eller shorthanded.

Rorpindspiloten vil automatisk vælge stagvending eller bomme, alt afhængig af retvisende vindretning:

- **-** stagvending, hvis mindre end 90°
- **-** bomme, hvis mere end 120°

Automatisk stagvending/bomme er kun mulig i Autopilot mode.

For at aktivere automatisk stagvending/bomme funktionen: Tryk og hold **TACK** tasten indtil der er lys i begge lysdioder og du hører et kort bip. Bekræft at du ønsker funktionen aktiveret ved at trykke på bagbords- (<) eller styrbordstasten ( $\blacktriangleright$ ), afhængig af hvilken retning du ønsker at foretage en stagvending/bomning. Rorpindspiloten vil nu bippe 3 gange med intervaller på 1 sekund, efterfulgt af et langt bip som indikerer at stagvending/bomning vil starte.

Betieningen af Rorpindspiloten ved brug af stagvending/bomning vil variere, afhængig af hvilken styreform er valgt: STC - Steer To Compass eller STW - Steer To Wind.

## **Automatisk stagvending/bomning i STC mode**

I STC (default), vil Rorpindspiloten foretage stagvending/bomning af båden i den valgte retning gennem en vinkel på 100º.

#### **Automatisk stagvending/bomning i STW mode**

Rorpindspiloten vil foretage stagvending/bomning af båden gennem den samme retvisende vindvinkel, men på modsatte stagvending.

**Bemærk:** Rorpindspiloten vil automatisk forhindre stagvending/ bomning i den forkerte retning – fx fra bagbord er det kun muligt at foretage en automatisk stagvending/bomning til styrbord.

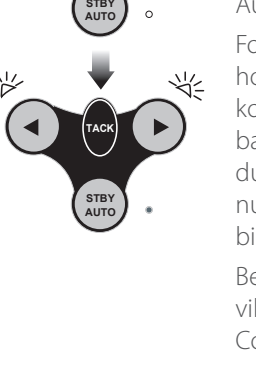

**AUTO**

**TACK**

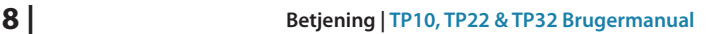

#### **Automatisk stagvending/bomning i Nav mode**

Da Rorpindspiloten vil styre direkte til et waypoint, vil den automatiske stagvending/bomning funktion ikke være tilgængelig i Nav mode.

Hvis det bliver nødvendigt at foretage en automatisk stagvending/ bomning, skal Nav mode afsluttes vha. tryk på **NAV** tasten, før en automatisk stagvending/bomning funktion kan startes.

 **Advarsel:** Ved genindførelse af Nav mode, skal man først sikre at båden befinder sig på den korrekte stagvending.

# **3**

# **Avancerede funktioner**

TP22 og TP32 Rorpindspiloter indeholder mange avancerede funktioner, inklusiv evnen til at acceptere kursdata fra diverse kilder udover det interne fluxgate kompas. Disse kilder er bl.a. SimNet- og NMEA-kompatible navigationsmodtagere (GPS/kortplottere, etc.), vindfølere og kompaskurs transducere.

# **Nav mode**

TP22 og TP32 Rorpindspiloter kan tilsluttes kompatible Simrad kortplottere via SimNet netværket. De har desuden et indbygget NMEA interface, som gør det muligt at forbindes med NMEA 0183-kompatible GPS og kortplottere.

Når den er forbundet med en GPS eller kortplotter, kan Rorpindspiloten, udover det interne kompas, styre kildens brugerdata og derved med høj nøjagtighed styre til et waypoint.

For at aktivere Nav mode skal Rorpindspiloten være i Auto mode (tryk på **STBY/AUTO**). Derefter vælges et waypoint eller en rute, som i forvejen er lagt ind i GPS/kortplotteren, tryk på **NAV** tasten. Lysdioden ved siden af **NAV** tasten vil lyse og Rorpindspiloten vil styre mod det første waypoint vha. XTE - Cross Track Error og BTW - Bearing To Waypoint information som modtages fra GPS/ kortplotteren for at holde en nøjagtig kurs.

Ved ankomst til det påkommende waypoint vil der lyde en alarm. Som en ekstra sikkerhed for at undgå en uventet kursændring, vil det næste waypoint ikke indsættes automatisk, men først når der trykkes på **NAV** tasten. Når båden når til det sidste waypoint i en rute, vil Rorpindspiloten fortsætte på den aktuelle kurs under Kompas (Auto) mode.

**→ Bemærk:** Nogen af de almindelige tastefunktioner kan have en forskellig virkning i fx Nav mode som i Kompas mode (se "Ændring af kurs" på side 8 og "Automatisk stagvending/bomning i Nav mode" på side 9).

# **STC - Styr til vind**

TP22 og TP32 Rorpindspiloterne kan sejle til den tilsyneladende vindvinkel snarere end en kompaskurs som bruger vinddata via et NMEA interface eller SimNet. På grund af den hurtigere datahastighed, anbefales det at bruge en SimNet vindføler – SimNet vinddata vil have prioritet over NMEA vinddata modtaget fra Rorpindspiloten.

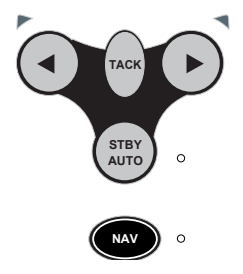

**Bemærk:** Rorpindspiloten kan ikke anvende STW - Steer To Wind mode hvis vinddata ikke er tilgængelig.

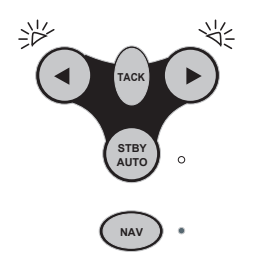

For at vælge STW - Steer To Wind mode, skal Rorpindspiloten være i Auto mode (tryk på **STBY/AUTO**). Tryk og hold bagbords- (<) og styrbordstasten ( $\blacktriangleright$ ) samtidig indtil der lyder et dobbelt bip. Bagbords- og styrbordslysdioden vil begge blinke når Rorpindspiloten er i STW - Steer To Wind mode. Skift tilbage til Kompas mode ved igen at trykke og holde ◀ og ▶ tasterne samtidig indtil der lyder et nyt bip.

I STW - Steer To Wind mode vil Rorpindspiloten låse sig fast på den aktuelle tilsyneladende vindvinkel. En foretaget kursændring vil være relativ til den tilsyneladende vindvinkel, snarere end kompaskursen i Kompas mode.

Aktivering af automatisk stagvending vil dreje båden ind på den samme tilsyneladende vindvinkel på modsatte stagvending. Som en ekstra sikkerhed, vil automatisk stagvending ikke være tilgængelig når der sejles i vindens retning.

 *Bemærk:* Nav mode kan ikke vælges i STW - Steer To Wind mode. Gå tilbage til Kompas mode og vælg derefter Nav mode.

## **Brug af eksternt kompas**

TP22 og TP32 Rorpindspiloter vil fortrinsvis styre til ekstern kompaskurs når relevant information er tilgængelig via SimNet bus.

Anvendelsen af et eksternt kompas er særlig vigtigt på et fartøj med ferroskrog (dvs. stål, ferro cement, etc.), da skroget vil påvirke pejlingen læst af det interne fluxgate kompas.

På en båd med stål- eller ferroskrog, vil den korrekte placering for det eksterne kompas være på masten, mellem 1 og 2 meter over dækket. På en båd der ikke har ferroskrog, bør kompasset være placeret lavt og så tæt på bådens centrum som muligt, men væk fra alle kilder til magnetiske forstyrrelser så som højtalere, etc.

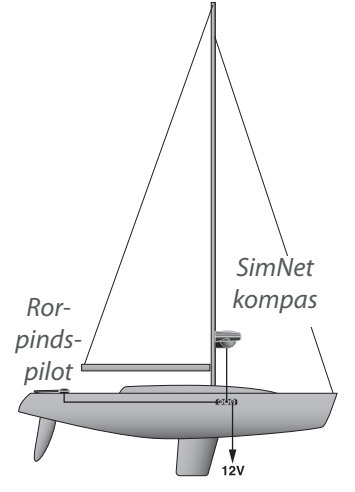

# **Konfigurering**

# **Montering på bagbordssiden**

Selvom Rorpindspiloten er fabriksindstillet til montering på styrbordssiden, er det muligt at omkonfigurere den til montering på bagbordssiden af cockpittet for at enkeltgøre installationen på de fleste typer lystbåde.

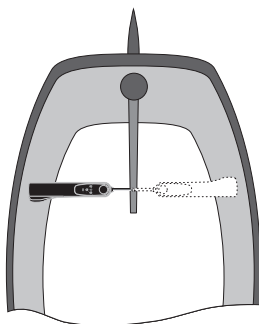

 $Styrbord og bagbord monteringsmuligheder$ 

Med Rorpindspiloten slukket, holdes tasterne **NAV** (**CAL**) og **TACK** nedtrykket for at tænde igen. Bagbords- eller styrbordslysdioden vil lyse, afhængig af den aktuelle monteringskonfigurering. Tryk bagbord ( $\triangleleft$ ) tasten for at vælge montering på bagbordssiden, hvilket indikeres ved at der kommer lys i bagbordslysdioden. Bekræft valget og gå videre til Standby mode ved at trykke på **NAV** (**CAL**) tasten.

Vælger du montering på styrbordssiden, skal ovenstående procedure gentages, dog skal der her trykkes på styrbords ( $\blacktriangleright$ ) tasten.

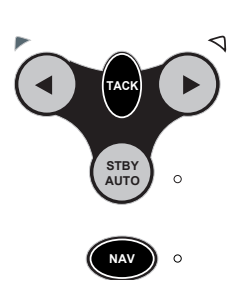

# **Kalibrerings mode**

Response Control niveauet og Seastate indstillingen kan justeres når Rorpindspiloten enten er i Standby eller Autopilot mode:

- **-** Tryk og hold **TACK** tasten, og derefter **NAV** (**CAL**)
- **-** Styrbordslysdioden vil lyse op for at indikere at Response Control justering er valgt. For at skifte mellem Response Control og Seastate justering, tryk på **TACK** – bagbordslysdioden vil lyse for Seastate.

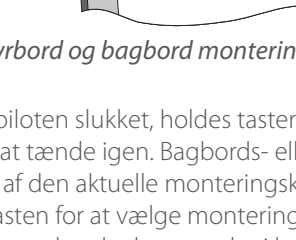

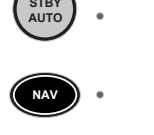

**4**

**STBY AUTO**

**NAV**

POWER ON

**TACK**

**TACK**

**TACK**

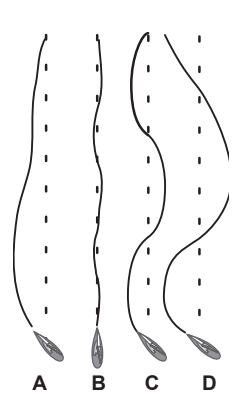

#### **Justering af Response Control**

Rorpindspiloten vil foretage justeringer af rorpinden for at kompensere for retningsvariationer; mængden af bevægelse er proportionel til retningsfejl detekteret af kompasenheden. Mængden af bevægelse er fastsat af Response Control (også kaldet rorforhold).

Response Control indstillingen kan sammenlignes med at føre et motorkøretøj – ved høj hastighed, hvor kun lidt bevægelse af hjulene er nødvendig for at styre køretøjet (LAV respons). Derimod kørsel ved lav hastighed kræver en større bevægelse af hjulene (HØJ respons).

Illustrationen viser:

- **- A:** Response Control er for lav det tager båden for lang tid at returnere til korrekt kompaskurs.
- **- B:** Den ideelle instilling, hvor afvigelser hurtigt kan korrigeres.
- **- C:** Illustrerer effekten af en for høj indstilling af Response Control, hvilket får båden til at svinge rundt om den korrekte kompaskurs.
- **-** Overdreven respons (**D**) skaber en tendens til en ustabil kurs som fører til øget fejl.

Når Response Control vælges, vil **NAV** lysdioden blinke og der vil lyde en gentagen bippesekvens. Antallet af blink- og bippesekvens angiver niveauet af Response Control indstillingen.

- **-** Anvend bagbords- ( $\triangleleft$ ) og styrbordstasterne ( $\triangleright$ ) til at justere Response Control indstillingen mellem 1 og 9.
- **-** Tryk på **NAV** (**CAL**) for at bekræfte indstillingerne og returnere til normal betjening, eller tryk på **TACK** for at skifte til Seastate justering.

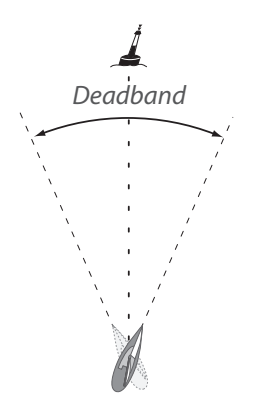

**STBY**

**AUTO**

**NAV**

**TACK**

#### **Justering af Seastate**

I høi sø vil flere variationer i kompaskursen blive opdaget. Hvis Rorpindspiloten forsøger at besvare alle disse fejl, vil den blive overanstrengt og skabe unødvendig belastning af enheden samt kraftigt dræne batterierne. I stedet vil den løbende overvåge korrektionerne der foretages i løbet af en sejlads og give mulighed for et "deadband" hvor båden kan gå ud af kurs uden konstant at blive korrigeret. Størrelsen på dette "deadband" bliver normalt justeret automatisk af Rorpindspiloten for at finde det bedste kompromis mellem at holde kursen og batteriforbruget, men det

#### **Konfigurering | TP10, TP22 & TP32 Brugermanual 13**

kan slås fra hvis nødvendigt, hvilket giver et fast deadband:

- **-** I Kalibrerings mode, tryk på **TACK** for at skifte mellem Response Control og Seastate justering (indikeret ved at bagbordslysdioden lyser). Seastate indstillingen indikeres af at Nav lysdioden blinker og bipper et antal gange. Seastate filteret er tændt når der kommer 1 blink/bip og er slukket når der kommer 2 blink/bip.
- **-** Anvend bagbords- (**4**) og styrbordstasterne ( $\blacktriangleright$ ) for at skifte mellem tænd/sluk for Seastate filteret.
- **-** Tryk på **NAV** (**CAL**) for at bekræfte indstillingerne og derefter returnere til normal betjening.

## **Autotrim**

Under visse forhold vil det være nødvendigt med et vist rorpres for at styre en lige kurs. Et eksempel er når der sejles bidevind, hvor båden normalt vil trække op i vinden og rorgængeren må styre mod læ for at holde kursen. Størrelsen af dette rorpres varierer i forhold til styrken af vinden, bådens fart, sejltrim og hvor meget sejl er sat. Hvis ingen hensyn er taget til disse faktorer, vil båden have tendens til at dreje ud af kurs eller dreje op mod vinden når der sejles bidevind.

Rorpindspiloten overvåger løbende den gennemsnitlige kursfejl og opbygger en kompenserende faktor for rorpres indtil optimal funktionalitet er opnået. Denne faktor for rorpres opbygges gradvist for ikke at gribe ind i den normale styrefunktion. Det kan derfor tage op til omkring et minut for at kompensere efter en kursændring. Når optimal trim er nået, vil piloten stadig monitorere forholdene og opdatere trim tilsvarende.

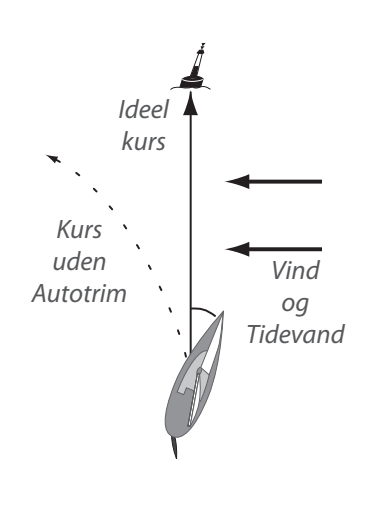

**Bemærk:** Autotrim styres automatisk og kan ikke justeres manuelt.

# **Installation**

**5**

# **Montering af rorpindspiloten**

Rorpindspiloten er et meget følsomt og sofistikeret stykke værktøj. For optimal funktion og fuld kapacitet er det altafgørende at den installeres korrekt. Før installation påbegyndes, er det vigtigt at læse dette afsnit grundigt.

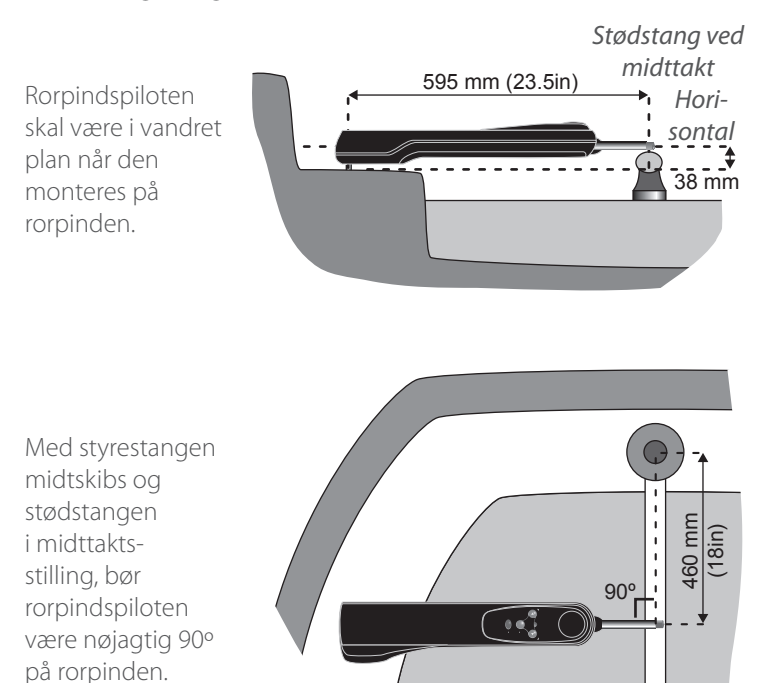

**Bemærk:** Piloten er fabriksindstillet til montering på styrbordssiden (som vist), men kan omkonfigureres til montering på bagbordssiden (se "Montering på bagbordssiden" på side 12).

Dimensionerne skal overholdes så tæt som muligt.

 *Bemærk:* Hvis de oplyste dimensioner ikke er praktiske for den båd rorpindspiloten skal monteres på, er en række forskelligt tilbehør til rådighed for at installationen kan foretages korrekt. (Der henvises til "Reservedele og tilbehør" på side 28.)

**A Advarsel:** Rorpindspiloten har et internt fluxgate kompas og bør derfor monteres i en sikker afstand fra kilder til magnetiske forstyrrelser, såsom bådens styrekompas eller eksterne højtalere. Minimum sikkerhedsafstand er 1 meter.

Rorpindspiloten monteres ved hjælp af en medleveret rorpinds nippel og monteringshylster, som gør det nemt og enkelt at af- og påmontere.

18 mm

For at montere rorpinds niplen, skal der bores et hul på 6,3 mm i rorpinden (skal placeres lodret på rorpindens midterlinje). Der bores til en dybde hvor kun de øverste 18 mm stikker op. Niplen fastgøres med epoxy lim.

For at montere monteringshylstret, skal der bores et hul på 12,7 mm i cockpitsædet, og tilpasses så kun flangen stikker op. Det skal sikres at hylstret sidder godt fast (brug en epoxy lim) og bliver støttet i hele sin dybde - om nødvendigt skal undersiden af cockpitsædet forstærkes med hårdttræ eller marine krydsfiner.

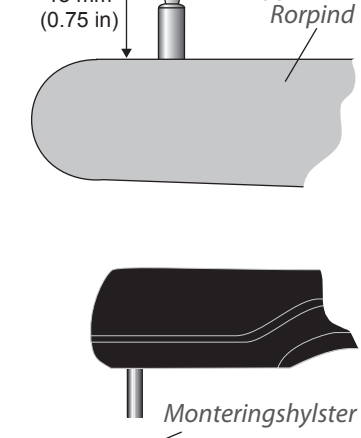

Rorpinds nippel

Hårdttræ forstærkning

**Bemærk:** På grund af den høje belastning, bør Rorpindspiloten ikke monteres i hylstret og på niplen før limen er hærdet.

# **Elektrisk installation**

#### **Installation af TP22 og TP32**

Rorpindspiloten kræver en forsyningsspænding på 12 V DC. Det vandtætte stik monteret på rorpindspiloten bruges til strømforsyning, SimNet og NMEA data. Skotstikket skal monteres i en fordelagtig position som er tæt på hvor rorpindspiloten monteres og kabelføres som vist.

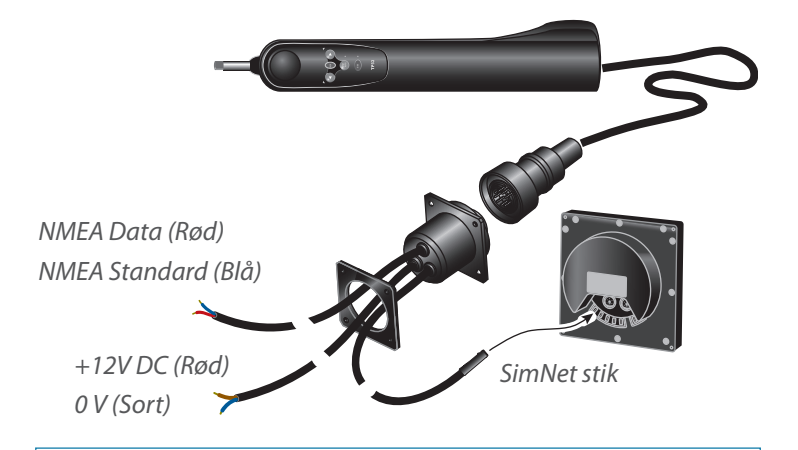

 **Advarsel:** Når rorpindspiloten tilsluttes strømforsyningen og båden har mere end én separat batterikonsol, skal det altid sikres at piloten og alt tilsluttet udstyr - SimNet eller NMEA - er forbundet til den samme batterikonsol, selv om de hver især har selvstændige forbindelser til fordelingstavlen. Dette for at undgå et muligt spændingsfald mellem det tilsluttede udstyr, hvilket ville sætte udstyret ud af funktion.

#### **Tabel til valg af strømkabel**

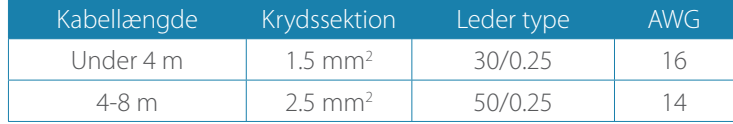

- Monter skotstikket på en lodret overflade for at forhindre indtrængning af vand. Brug altid beskyttelseshætten når piloten ikke er sat til
- **-** Der føres ingen strøm til eller fra SimNet bus rorpindspiloten skal altid have sin egen dedikerede strømforbindelse

#### **Installation | TP10, TP22 & TP32 Brugermanual | 17**

- **-** Brug et passende gauge kabel fra fordelingstavlen til stikket
- **-** Tilsluttes bådens fordelingstavle via en 10 Amp sikring eller afbryder
- **-** Anden elektronik eller elektrisk udstyr må ikke tilsluttes forsyningskablet eller hægtes på fra et nærliggende kabel – hvert enkelt stykke udstyr skal tilsluttes sin egen afbryder i fordelingstavlen
- **-** Sørg for at alle ledningsender er fortinnede og alle tilslutninger er af god kvalitet. Dårlig kontakt vil resultere i tab af tryk fra rorpindspiloten og langsommere responshastighed
- **-** Mangler du hjælp, så kontakt en kvalificeret servicetekniker.

#### **Installation af TP10**

TP10 rorpindspiloten kræver en forsyningsspænding på 12 V DC og er forbundet til forsyningen med to ledninger. Selvom kablet leveres med frie ender, anbefales det at vandtætte stik af god kvalitet er monteret for maksimum driftssikkerhed. Et vandtæt stik og kabelsæt fås som ekstraudstyr (varenr. SKT100; se "Reservedele og tilbehør" på side 28).

Ledninger forbindes til strømforsyningen med:

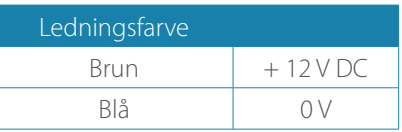

- **-** Brug et passende gauge kabel fra fordelingstavlen til stikket (se foregående side)
- **-** Tilsluttes bådens fordelingstavle via en 10 Amp sikring eller afbryder
- **-** Anden elektronik eller elektrisk udstyr må ikke tilsluttes forsyningskablet eller hægtes på fra et nærliggende kabel – hvert enkelt stykke udstyr skal tilsluttes sin egen afbryder i fordelingstavlen
- **-** Sørg for at alle ledningsender er fortinnede og alle tilslutninger er af god kvalitet. Dårlig kontakt vil resultere i tab af tryk fra rorpindspiloten og langsommere responshastighed
- **-** Mangler du hjælp, så kontakt en kvalificeret servicetekniker.

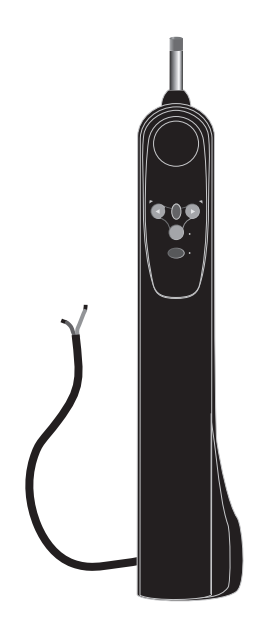

# **Tilslutning via SimNet**

TP22 og TP32 Tillerpiloter er forbundet med andet SimNetkompatibelt udstyr via det integrerede SimNet kabel og stik i skotvæggen.

Alle SimNet enheder (Instrumenter, Kortplottere, Radar, Autopiloter, etc.) bruger det samme enkelte kabel til deling af data på højhastighedsnetværket. Hvis ingen ekstra SimNet porte er tilgængelige, kan en tre-vejs kabelsamler bruges til at skabe en ekstra port.

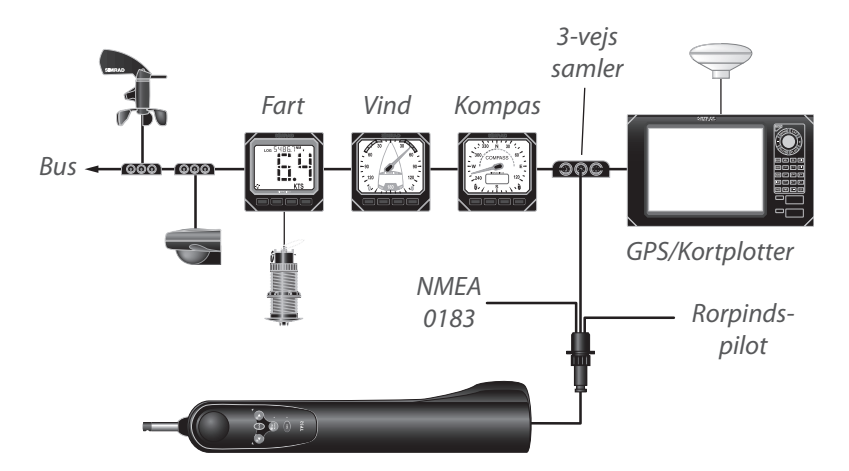

 *Bemærk:* Det er ikke nødvendigt at forbinde Tillerpiloten direkte til det enkelte udstyr, som du ønsker at dele data med - alle data sendes og deles over hele netværket.

# **Konfigurering af TP på SimNet bus**

Normalt kan TP22 og TP32 forbindes til SimNet bus og vil automatisk dele datakilder med andre SimNet enheder uden behov for manuel betjening.

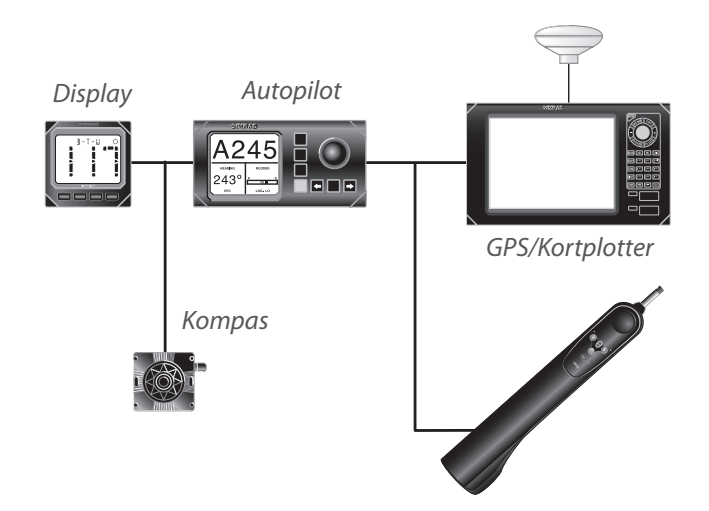

To betjeningsmetoder er tilgængelige:

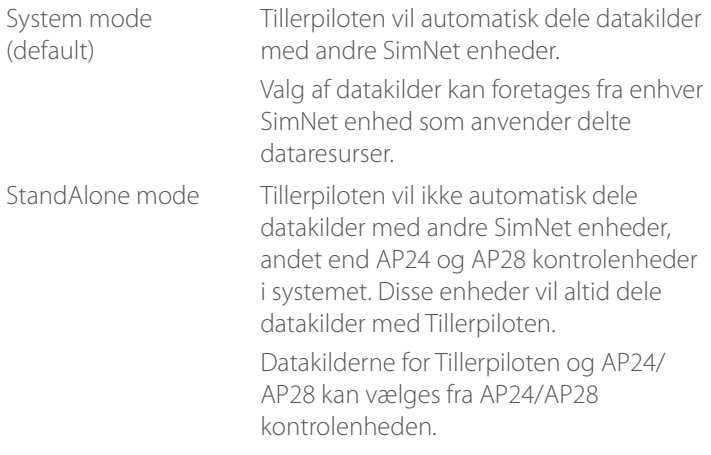

For at skifte mode, skal Tillerpiloten være slukket:

- **-** Vælg System mode (default), tryk og hold **TACK, STBY/AUTO** og **NAV** tasterne samtidig med du tænder for strømmen.
- **-** Vælg StandAlone mode, tryk og hold TACK og < tasterne eller TACK og ▶ tasterne samtidig mens du tænder for strømmen.

Hold tasterne nedtrykket indtil Tillerpiloten bipper 3 gange og alle

#### **20 | Installation | TP10, TP22 & TP32 Brugermanual**

lysdioder lyser kortvarigt for at bekræfte den nye konfigurering.

- **Bemærk:** Der henvises til veiledningen som fulgte med den relevante kommando enhed for oplysninger om remote konfiguration af datakilder.
- *Bemærk:* Hvis der er mere end én datakilde på SimNet bus, men ingen kommando enhed som er i stand til at omkonfigurere Tillerpiloten, skal den ønskede datakilde være den eneste til stede på bussen når StandAlone mode er valgt. Sluk eller frakobbel andre eventuelle datakilder indtil processen vedr. valg af betjeningstilstand er afsluttet.
- **Bemærk:** Ændring af betjeningstilstanden eller endog genvalg af den samme tilstand, vil nulstille alle tidligere valg af datakilder som Tillerpiloten var låst fast på.
- *Bemærk:* Hvis nogen af de eksterne datakilder erstattes, så skal Tillerpiloten instrueres i at bruge den nye datakilde ved at følge den relevante procedure for StandAlone mode eller System mode.

## **Interfacing via NMEA**

Den indbyggede NMEA processor muliggør at NMEA 0183 kompatibelt udstyr kan tilsluttes direkte til TP22 og TP32, uden behov for separat interface enhed.

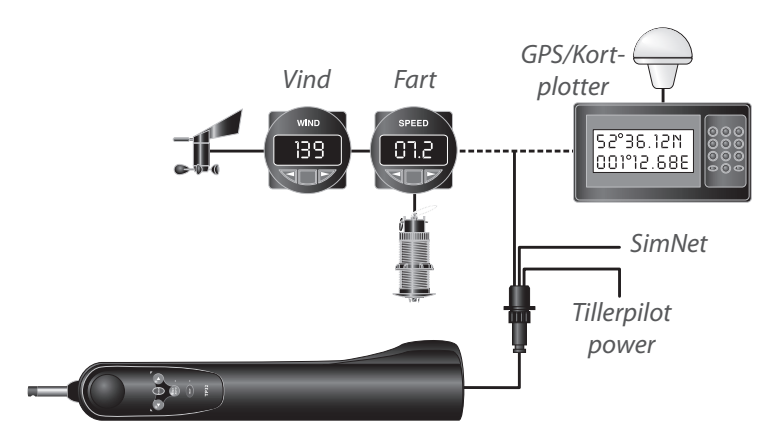

Hvis en GPS eller kortplotter er tilsluttet Tillerpiloten, kan de hente de nødvendige data for Nav mode. Andre funktioner, så som Styre Til Vind, kan også være til rådighed, hvis NMEA 0183-kompatible instrumenter sender de korrekte NMEA sætninger.

#### **Installation | TP10, TP22 & TP32 Brugermanual | 21**

Når en ekstern ("talker") enhed forbindes til Tillerpiloten, vil to terminaler anvendes – normalt mærket DATA og COMMON (eller COM). Disse skal forbindes til Tillerpilotens NMEA kabel ifølge:

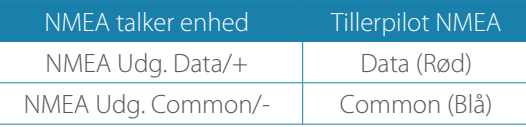

**Bemærk:** På trediepartsudstyr forefindes muligvis ikke en dedikeret COMMON forbindelse. I disse tilfælde vil DATA forbindelsen normalt være mærket NMEA OUT, og NMEA COMMON ledningen fra Tillerpiloten skal tilsluttes direkte til 0 V (klemme 2). Hvis du er i tvivl, henvises til producenten eller Simrads Support afdeling for rådgivning.

**A Advarsel:** På grund af begrænsninger af NMEA 0183, anbefales det at kun én sender til Tillerpiloten ad gangen - dvs instrumenter eller GPS / kortplotter, ikke begge på samme tid! Hvis der er behov for at mere end én enhed tilsluttes Tillerpiloten, så skal disse forbindes til NMEA kablet via en omskifter.

På grund af det store antal af forskellige producenter og modeller af navigationsudstyr, kan Simrad ikke garantere korrekt funktion og installation af tredjepartsudstyr. Derfor, før du forbinder udstyr til Tillerpiloten, er det vigtigt at læse apparatets brugervejledning med hensyn til interfacing via NMEA.

## **Elektronisk støjdæmpning**

Tillerpiloten er designet til at minimere effekten af interferens, der genereres af motorens generator. Det vil dog være hensigtsmæssigt at sikre at ledningsføringen ikke kommer for tæt på motorrummet. Kablerne må ikke føres sammen med højspændingskabler eller radio antennekabler.

Motorer med gnisttænding, også diverse køleskabe, bør være forsynet med støjdæmpning. Din lokale forhandler kan rådgive om dette og levere støjdæmpning kits hvor det er nødvendigt.

# **Auto kompas kalibrering**

Når Tillerpiloten er installeret, er det nødvendigt at kalibrere det interne kompas for at kompensere for afvigelser forårsaget af metalliske eller magnetiske genstande der befinder sig i dens umiddelbare nærhed på fartøjet.

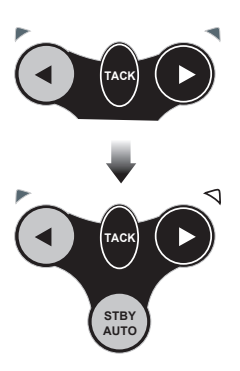

Når skibet bevæger sig langsomt (2-3 knob) i rolige forhold og Tillerpiloten er i Standby mode, tryk på ▶ tasten et antal gange for at fremkalde en langsom, med-uret rotering af fartøjet. Derefter tryk og hold TACK tasten, efterfulgt af et tryk på < og  $\blacktriangleright$  tasterne samtidigt.

Styrbord og bagbord lysdioder vil begge lyse. Fartøjet skal vende gennem mindst 11/4 omgang (450 °) i cirka to minutter, i hvilket tidsrum fluxgate kompasset automatisk kalibrerer sig selv.

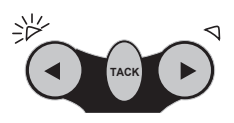

Hvis drejehastigheden eller bådens fart er for hurtig, vil bagbord lysdioden blinke - enten skal bådens fart sænkes eller drejevinklen skal reduceres. Hvis drejehastigheden eller bådens fart er for langsom, vil styrbord lysdioden blinke - enten skal bådens fart øges eller drejevinklen skal forstørres. Et kort bip vil indikere at kalibreringen blev gennemført og Tillerpiloten vil vende tilbage til Standby mode. Hvis kalibreringen ikke blev gennemført, vil der efter ca. 4 minutter lyde et langt bip.

**Bemærk:** Hyis kalibreringsrutinen feiler gentagne gange, kan årsagen være at Tillerpiloten oplever en overdreven magnetisk afvigelse som den ikke er i stand til at kompensere for. Kontroller området omkring Tillerpiloten inden for 1 meter for sandsynlige kilder, så som cockpit højtalere eller store metalgenstande - hvis disse ikke er flytbare, kan det være nødvendigt at montere et eksternt kompas ("Brug af eksternt kompas" på side 11).

# **Appendiks**

**6**

# **Vejledning omkring betjening**

Når Tillerpiloten bruges korrekt, kan den bevare så god en kurs på de fleste punkter af sejl som en dygtig rorsmand, med den fordel at Tillerpiloten aldrig bliver distraheret. En person kan vise begyndende tegn på manglende koncentration efter så lidt som 10 minutter.

Følgende råd kan forbedre effektiviteten ved sejlads med hjælp fra Tillerpiloten:

- **1.** Når man sejler tæt til vinden og ikke trimmer storsejlet optimalt vil det normalt kræve et større rorpres. Enrorsmand vil løbende afveje situationen og trimme efter omstændighederne, hvorimod en autopilot vil kæmpe videre med øget rorpres, som vil resultere i at båden sejles mindre effektivt, med større afdrift, strømforbrug og slidtage.
- **2.** Det er også tilrådeligt når man sejler bidevind, at sætte en kurs et par grader udenfor det som normalt sejles under manuel kontrol, det for at undgå at luffe til vinden.
- **3.** Når der sejlers platlæns, kan visuelle tegn advare rorsmanden hvis båden er ved at bomme. Dette kan Tillerpiloten naturligvis ikke fornemme - det er derfor tilrådeligt ikke at sejle så tæt på bomning som du vil gøre når du selv styrer.
- **4.** Når der sløres eller sejles hurtigt, især i medsø, vil en rorgænger naturligvis anvende periodiske større rorudsving end når der sejles bidevind eller der sejles langsomt. Dette svarer til at øge rorforstærkning, og det kan være en god ide at justere Response kontrol på Tillerpiloten. Mange foretrækker at finde en kompromisindstilling, som bruges til al sejlads, men med lidt erfaring kan denne optimeres til forskellige forhold, fx 'lav' for marchhastighed på roligt vand eller 'høj' for hurtig sejlads. Hvis Response kontrol er sat for lavt, vil båden sejle ud af kurs fordi rorudsvinget ikke tids nok er tilstrækkelig. Og hvis Response kontrol er for høj, vil båden overkorrigere og dermed øge strømforbruget.
- **5.** Tillerpiloten er et meget avanceret stykke udstyr. Men det ville være en fejltagelse at blive for selvsikker. Som med alt elektronisk navigationsudstyr, er det blot en hjælp til navigation og bør ikke bruges som en erstatning for normal praksis for sikker sejlads.

# **Fejlfinding**

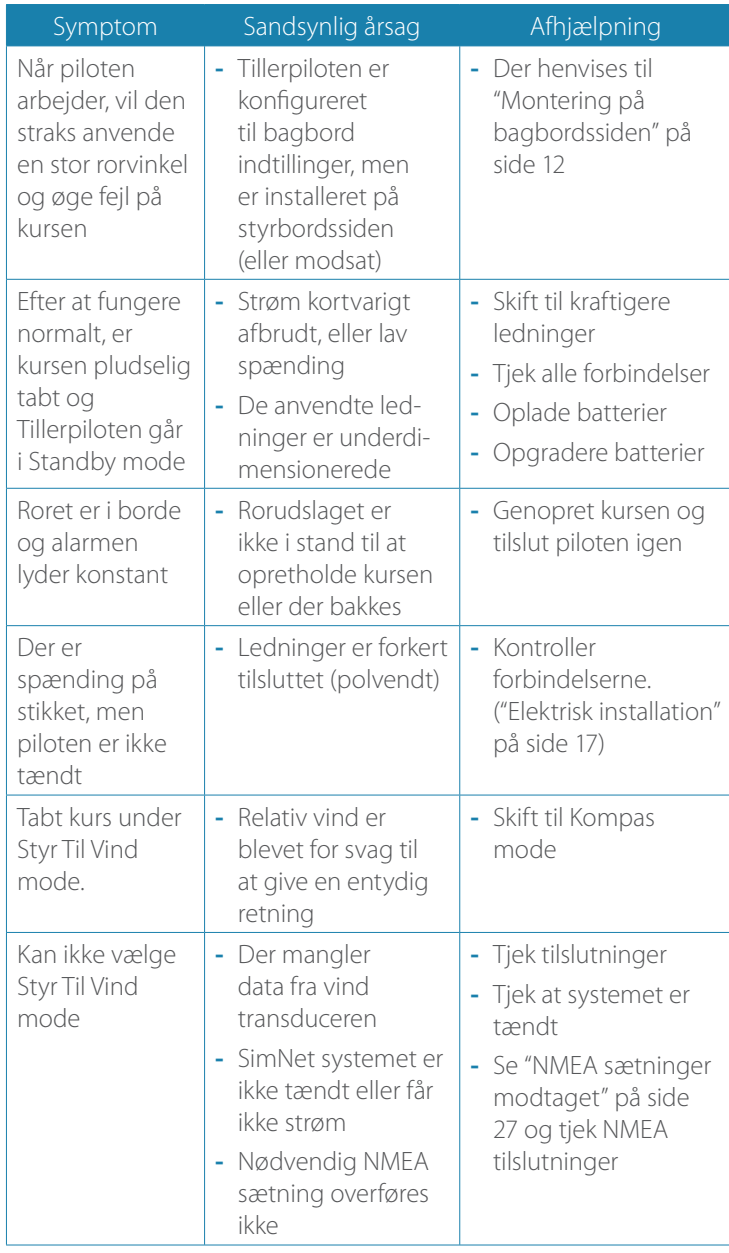

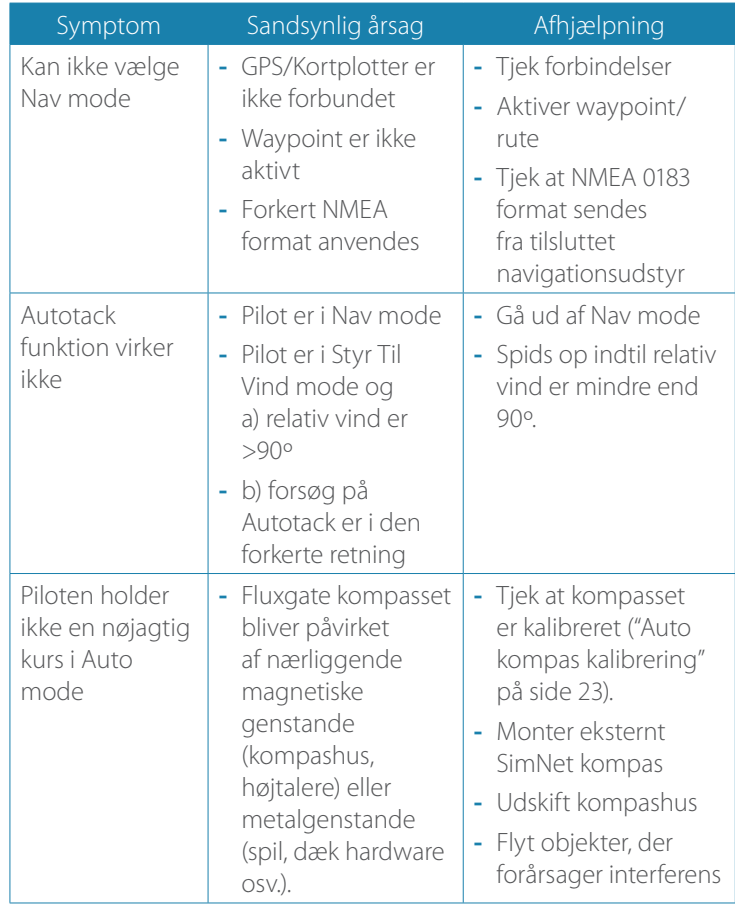

Disse enkle kontroller bør udføres før der søges teknisk assistance, da det kan spare både tid og penge. Før du kontakter din lokale forhandler skal du kende Tillerpilotens serienummer.

## **NMEA sætninger modtaget**

NMEA 0183 information som er nødvendig for at TP22 og TP32 fungerer i NAV-mode, er som følger:

- **-** Cross-Track-Error
- **-** Pejling til destinationswaypoint
- **-** Ankomst til waypoint indikation
- **-** Magnetisk variation
- **-** Bådens fart

Denne information trækkes ud af følgende NMEA 0183 sætninger:

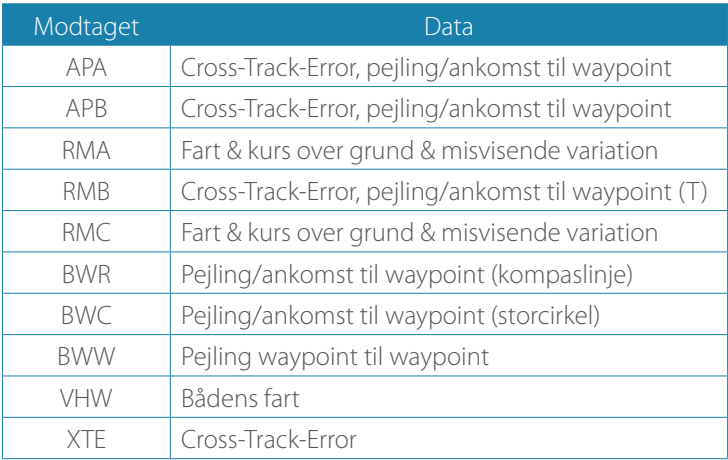

Tillerpiloten trækker også tilsyneladende vindvinkel fra de følgende NMEA 0183 sætninger:

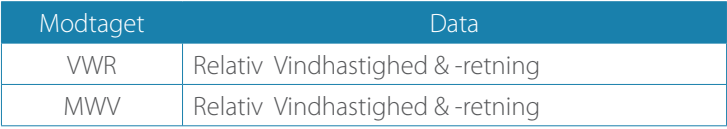

## **Reservedele og tilbehør**

Følgende reservedele og tilbehør er til rådighed fra den lokale Simrad forhandler. Oplys venligst varenummer, når du bestiller.

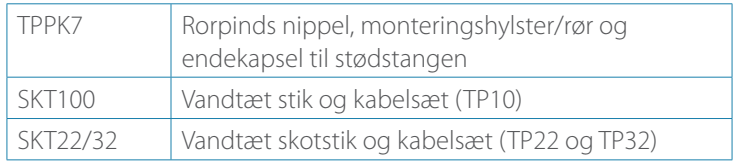

 *Bemærk:* Der henvises til www.simrad-yachting.com for information vedr. kompatible display- og kontrolenheder.

# **Monteringstilbehør**

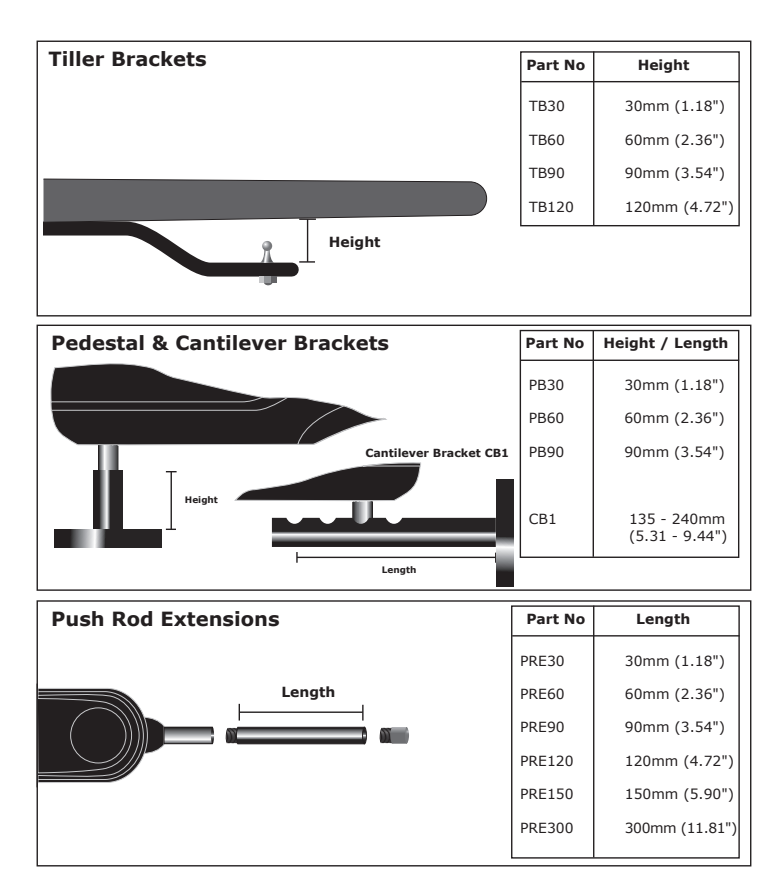

# **Dimensioner**

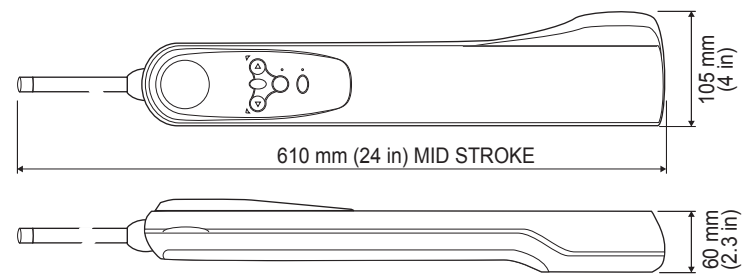

# **Specifikationer**

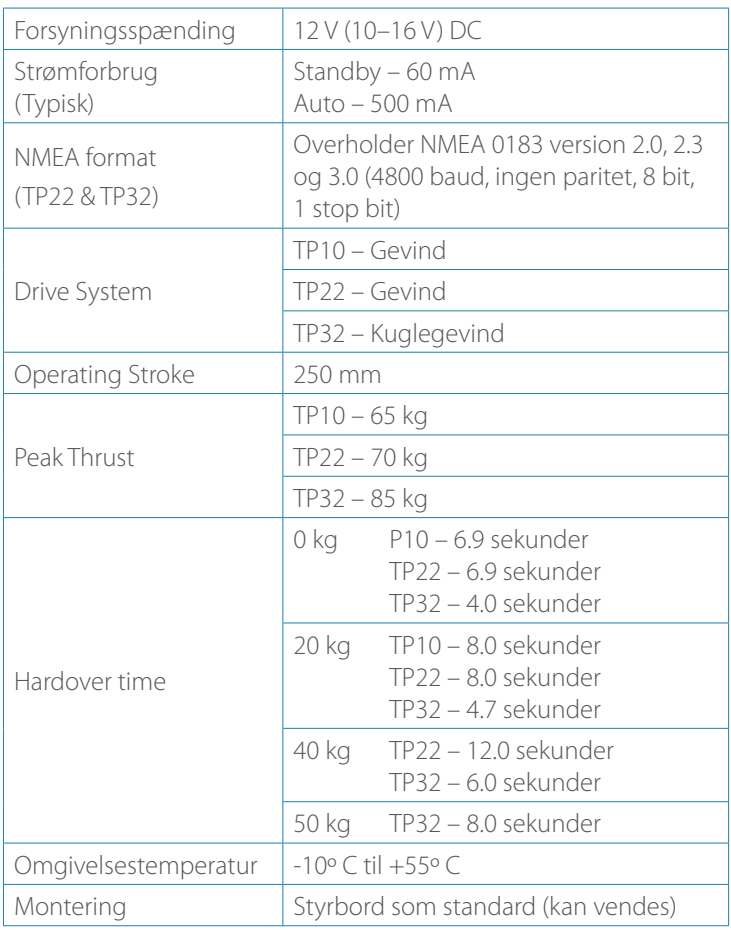

#### **Appendiks | TP10, TP22 & TP32 Brugermanual | 29**

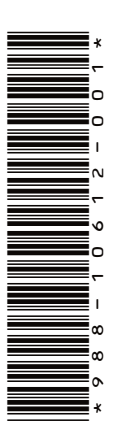

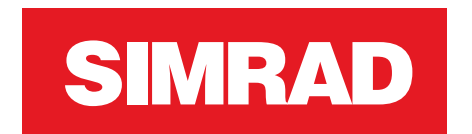